# **rsync**

- Objet : rsync, la sauvegarde incrémentielle.
- Niveau requis : [débutant,](http://debian-facile.org/tag:debutant?do=showtag&tag=d%C3%A9butant) [avisé](http://debian-facile.org/tag:avise?do=showtag&tag=avis%C3%A9)
- Commentaires : sauvegarder les dossiers et fichiers à l'arrêt d'une machine; envoiyer des mails locaux en cas d'erreur.
- Débutant, à savoir : [Utiliser GNU/Linux en ligne de commande, tout commence là !](http://debian-facile.org/doc:systeme:commandes:le_debianiste_qui_papillonne)
- Suivi :

[à-tester](http://debian-facile.org/tag:a-tester?do=showtag&tag=%C3%A0-tester)

- $\circ$  Création par  $\triangle$ gksam le 22/06/2013
- Testé par … le …
- Commentaires sur le forum : [c'est ici](https://debian-facile.org/viewtopic.php?id=7061)<sup>[1\)](#page--1-0)</sup>

## **Introduction**

/mnt/sauvegarde/ - machinel

│ ├── increment  $-130612$  $-130613$  $-130614$  $-130615$  $-130616$ up-to-date │ ├── etc │ ├── home │ ├── root │ └── var machine2 increment  $-130613$ │ │ ├── 130614 │ │ ├── 130615  $-130616$  $-130617$ up-to-date │ ├── etc │ ├── home │ ├── root  $v$ ar

L'architecture du dossier de sauvegarde est décrite ci-dessus.

Les dossiers up-to-date contiennent la dernière sauvegarde.

Les dossiers *increment* contiennent eux les fichiers et dossiers qui ont été supprimés, déplacés ou modifiés. À savoir que lors d'un déplacement le dossier sera copié deux fois. Une fois dans le dossier increment et sera retranféré dans le dossier up-to-date; donc, attention à l'espace disque.

## **Installation**

## **Vérifier l'état du paquet rsync**

Pour que la sauvegarde fonctionne, il faut que le paquet [rsync](http://packages.debian.org/stable/rsync) soit installé dans le système. Pour le vérifier, exécuter la commande suivante.

```
( dpkg --list 'rsync' 2>&1 > /dev/null ) && echo "rsync est installé" ||
echo "rsync n'est pas installé"
```
## **Installer le paquet rsync**

Si le paquet rsync n'est pas installé, exécuter la commande suivante en tant que root.

```
apt-get install rsync -y
```
## **Créer le script de sauvegarde**

#### **Créer le fichier rsync-backup dans le dossier /etc/init.d**

Dans une console en root, exécuter la commande suivante.

touch /etc/init.d/rsync-backup

#### **Modifier les droits du fichier rsync-backup pour qu'il devienne exécutable**

Dans une console root, exécuter la commande suivante.

chmod 755 /etc/init.d/rsync-backup

#### **Copier le contenu du fichier rsync-backup**

Pour éditer le fichier, dans une console en root, exécuter la commande suivante.

nano /etc/init.d/rsync-backup

Copier le contenu suivant.

[/etc/init.d/rsync-backup](http://debian-facile.org/_export/code/doc:systeme:rsync:backup?codeblock=6)

```
#! /bin/sh
### BEGIN INIT INFO
# Provides: rsync-backup
# Required-Start:
# Required-Stop: $local_fs $network $named $remote_fs $syslog $time
# Should-Stop:
# Default-Start:
# Default-Stop: 0
# Short-Description: Sauvegarde du système.
### END INIT INFO
envoyer mail () \{ echo "$1" | mail -s "[error] [`hostname`] [$NAME]" $USER
    return 0
}
do stop () \{ # initialiser les variables
     local nom_hote=`hostname`
     # vérifier que le point de montage est monté
     # si le point de montage est un dossier et qu'il est monté alors
continuer sinon retourner 1
     [ -d $point_montage ] && ( /bin/mountpoint -q $point_montage ||
return 1 )
     # tester si l'on peut écrire dans le dossier du point de montage
     # retourner 2 en cas d'échec
    [ ! -w $point montage ] && return 2;
     # si le dossier up-to-date n'existe pas alors créer le dossier up-
to-date
     [ ! -d $point_montage/$nom_hote/up-to-date ] && mkdir -p
$point_montage/$nom_hote/up-to-date
     # si le dossier increment n'existe pas alors créer le dossier
increment
     [ ! -d $point_montage/$nom_hote/increment ] && mkdir -p
$point_montage/$nom_hote/increment
     # exécuter la commande rsync de sauvegarde
     /usr/bin/rsync --human-readable \
         --recursive --links --perms --times --delete-after \
         --log-file=/var/log/rsync-backup.log \
         --backup --backup-dir=$point_montage/$nom_hote/increment/`date
+%y%m%d`/ \
```

```
--exclude-from=$rsync_backup_include --exclude='**' \
        / $point montage/$nom hote/up-to-date/ || return 3
     # supprimer les anciennes sauvegarde
    find $point montage/$nom hote/increment/ -mindepth 1 -maxdepth 1 -
type d -ctime +\sin b jours -exec rm -rf \{\} \setminus; return 0
}
PATH=/sbin:/usr/sbin:/bin:/usr/bin
DESC="Description of the service"
NAME=rsync-backup
SCRIPTNAME=/etc/init.d/$NAME
rsync_backup_conf='/etc/rsync-backup.conf'
rsync_backup_include='/etc/rsync-backup-include'
point montage=''
nb_jours=30
# lire la librairie init-functions
. /lib/lsb/init-functions
# lire le fichier rsync-backup.conf s'il est lisible
# exit 1 en cas d'échec
if [ -r $rsync backup conf ] ; then
     . $rsync_backup_conf
else
     log_failure_msg $NAME": " "le fichier $rsync_backup_conf n'est pas
lisible"
     envoyer_mail "le fichier $rsync_backup_conf n'est pas lisible"
    exit 1
fi
# tester si le fichier rsync-backup-include est lisible
# exit 1 en cas d'échec
if [ ! -r $rsync_backup_include ] ; then
     log_failure_msg $NAME": " "le fichier $rsync_backup_include n'est
pas lisible"
     envoyer_mail "le fichier $rsync_backup_include n'est pas lisible"
     exit 1
fi
case "$1" in
```

```
 stop)
           log_daemon_msg $NAME "sauvegarde de la machine..."
         # exécuter la méthode do_stop
         do_stop
         # en fonction du résultat afficher le message de fin
         case "$?" in
            \Theta) log_end_msg \Theta exit 0
                  ;;
            1) log end msg 1
                 envoyer mail "impossible de monter le point de montage
$point_montage"
                  exit 1
                  ;;
             2) log_end_msg 1
                  envoyer_mail "ne peut pas écrire dans dossier du point
de montage $point_montage"
                  exit 1
                  ;;
             3) log_end_msg 1
                  envoyer_mail "échec de la commande rsync"
                  exit 1
                  ;;
         esac
         ;;
     *)
         echo "Usage: $0 stop" >&2
         exit 3
         ;;
esac
```
### **Sauvegarder le fichier et quitter l'éditeur de texte**

 $|Ctrl| + | O |$  suivi de  $|Ctrl| + | X |$ 

## **Créer le script de configuration**

### **Créer le fichier rsync-backup.conf dans le dossier /etc/**

Dans une console en root, exécuter la commande suivante.

touch /etc/rsync-backup.conf

## **Modifier les droits du fichier rsync-backup.conf pour qu'il devienne exécutable**

Dans une console root, exécuter la commande suivante.

chmod 644 /etc/rsync-backup.conf

### **Copier le contenu du fichier rsync-backup.conf**

Pour éditer le fichier, dans une console en root, exécuter la commande suivante.

```
nano /etc/rsync-backup.conf
```
Copier le contenu suivant.

#### [/etc/rsync-backup.conf](http://debian-facile.org/_export/code/doc:systeme:rsync:backup?codeblock=10)

```
# le point de montage doit être monté
point montage='/mnt/sauvegarde'
nb_jours=10
```
#### **Sauvegarder le fichier et quitter l'éditeur de texte**

### $Ctrl + O$  suivi de  $Ctrl + X$

## **Créer le fichier de sélection des dossiers et fichiers à sauvegarder**

Ce fichier permet de sélectionner ce que l'on veut sauvegarder ou ne pas sauvegarder.

### **Créer le fichier rsync-backup-include dans le dossier /etc/**

Dans une console en root, exécuter la commande suivante.

touch /etc/rsync-backup-include

#### **Modifier les droits du fichier rsync-backup-include**

Dans une console root, exécuter la commande suivante.

chmod 644 /etc/rsync-backup-include

## **Copier le contenu du fichier rsync-backup-include**

Pour éditer le fichier, dans une console en root, exécuter la commande suivante.

```
nano /etc/rsync-backup-include
```
Copier le contenu suivant.

#### [/etc/rsync-backup-include](http://debian-facile.org/_export/code/doc:systeme:rsync:backup?codeblock=14)

```
# La commande rsync utitilisée inclue / (root) et exclue tout. Cela ne
sauvegarde rien. Le fichier rsync-backup-include permet d'inclure ce
que l'on veut sauvegarder.
# (note : pour plus d'information voir la page de manuel de rync dans
les sections : FILTER RULES, INCLUDE/EXCLUDE PATTERN RULES, MERGE-FILE
FILTER RULES)
# à la visite d'un dossier, penser à exclure ce que l'on ne veut pas
sauvegarder avant de mettre la règle contenant les *
# + [pattern] inclu un motif
# - [pattern] exclu un motif
# '*' remplace tout et s'arrête au premier slash.
# '**' remplace tout, incluant les slashs.
# + /dossier/ visite un dossier mais ne sauvegarde rien
# + /dossier/* sauvegarde tous les fichiers et dossiers mais de manière
non récursive (les dossiers seront vides)
# + /dossier/** sauvegarde tous le contenu du dossier récursivement
# exclure les fichiers
- /initrd.img
- /vmlinuz
#- .git/
#- .cvs/
# sauvegarder le contenue du dossier /etc
+ /etc/
+ /etc/**
# sauvegarde tous les dossiers utilisateurs
+ /home/
+ /home/*/
# exclure les dossiers et fichiers que l'on ne veut pas sauvegarder
dans les dossiers utilisateurs
- /home/*/Musique/
- /home/*/Public/
- /home/*/Téléchargements/
```
- /home/\*/Vidéos/
- /home/\*/.adobe/
- /home/\*/.aptitude
- /home/\*/.bash history
- /home/\*/.cache/
- / $home/*/cvs/$
- /home/\*/.dbus/
- /home/\*/.fontconfig/
- /home/\*/.gnome2\_private/
- /home/ $*/$ .gnome2/
- /home/\*/.gstreamer-0.10/
- / $home/*/ .qvfs/$
- /home/\*/.ICEauthority
- /home/\*/.java/
- /home/\*/.lesshst
- /home/\*/.local/
- /home/\*/.macromedia/
- /home/\*/.mozilla/
- /home/\*/.pulse/
- /home/\*/.pulse-cookie
- /home/\*/.recently-used
- /home/\*/.swt/
- /home/\*/.thumbnails/
- /home/\*/.Xauthority
- /home/\*/.xsession-errors
- /home/\*/.xsession-errors.old

```
# sauvegarder tout ce qui n'a pas était exclue dans les dossiers
utilisateurs
```

```
+ /home/*/**
```

```
# sauvegarder le dossier de l'utilisateur root
```
- + /root/
- + /root/\*\*

```
# sauvegarder le dossier cron
```
+ /var/

```
+ /var/spool/
```

```
+ /var/spool/cron/
```

```
+ /var/spool/cron/**
```

```
# sauvegarder le dossier mail
#+ /var/
#+ /var/spool/
+ /var/spool/mail/
+ /var/spool/mail/**
# exclure tout (comme ça on est sûr)
```

```
- **
```
pour plus d'informations sur cette partie, dans une console, exécuter la commande suivante.

man rsync

sections : FILTER RULES et INCLUDE/EXCLUDE PATTERN RULES

## **Sauvegarder le fichier et quitter l'éditeur de texte**

Ctrl + O suivi de Ctrl + X

## **Ajouter rotation du fichier de log**

### **Créer le fichier rsync-backup dans le dossier /etc/logrotate.d**

Dans une console en root, exécuter la commande suivante.

touch /etc/logrotate.d/rsync-backup

#### **Modifier les droits du fichier rsync-backup**

Dans une console root, exécuter la commande suivante.

```
chmod 644 /etc/logrotate.d/rsync-backup
```
### **Copier le contenu du fichier rsync-backup**

Pour éditer le fichier, dans une console en root, exécuter la commande suivante.

```
nano /etc/logrotate.d/rsync-backup
```
Copier le contenu suivant.

### [/etc/logrotate.d/rsync-backup](http://debian-facile.org/_export/code/doc:systeme:rsync:backup?codeblock=19)

```
/var/log/rsync-backup.log {
     compress
     copytruncate
     delaycompress
     missingok
     notifempty
     weekly
}
```
## **Sauvegarder le fichier et quitter l'éditeur de texte**

 $Ctrl + O$  suivi de  $Ctrl + X$ 

## **Ajouter le lancement automatique de la sauvegarde (cron)**

### **Éditer le fichier contenant les cron**

Pour éditer le fichier, dans une console en root, exécuter la commande suivante.

crontab -e

## **Ajouter la tâche à exécuter**

La ligne suivante et à copier puis à coller dans l'éditeur de de crons.

note : la sauvegarde sera lancé à 4H00 du matin. (on est rarement derrière son pc à 4H00 et cela évite les problèmes de changements d'heures)

0 4 \* \* \* /usr/sbin/invoke-rc.d rsync-backup stop

### **Sauvegarder le fichier et quitter l'éditeur de cron**

 $|Ctrl| + | O |$  suivi de  $|Ctrl| + | X |$ 

## **Installer le lien vers le script d'initialisation de type Système V**

Dans une console root, exécuter la commande suivante.

note : ne pas s'inquiéter du message : update-rc.d: warning: stop runlevel arguments (none) do not match rsync-backup Default-Stop values (0)

update-rc.d rsync-backup stop 0

## **Utilisation**

Aux prochains arrêts ou si la machine n'est pas arrêtée, tous les jours à 4H00 du matin, la machine sera sauvegardée.

### **Exécuter une sauvegarde manuellement**

Dans une console root, exécuter la commande suivante.

```
invoke-rc.d rsync-backup stop
```
## **Vérifier que la sauvegarde fonctionne**

Dans une console root, exécuter la commande suivante.

```
grep 'rsync-backup:' /var/log/syslog
```
### **Afficher ce qui est sauvegardé**

Dans une console, exécuter la commande suivante.

```
cat /var/log/rsync-backup.log
```
## **Désinstallation**

Dans une console root, exécuter les commandes suivantes.

update-rc.d rsync-backup remove

(supprimer la tâche dans crontab)

crontab -e

rm /etc/init.d/rsync-backup

rm /etc/rsync-backup-include

rm /etc/rsync-backup.conf

rm /etc/logrotate.d/rsync-backup

rm /var/log/rsync-backup.log

apt-get purge rsync -y

#### [1\)](#page--1-0)

N'hésitez pas à y faire part de vos remarques, succès, améliorations ou échecs !

From: <http://debian-facile.org/> - **Documentation - Wiki**

Permanent link: **<http://debian-facile.org/doc:systeme:rsync:backup>**

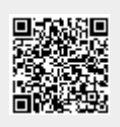

Last update: **23/08/2015 17:55**